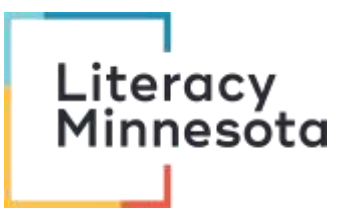

## Zoom Host Checklist

## **BEFORE**:

- Schedule webinar and assign roles. Send information to Kelly for Literacy Minnesota calendar. Post appropriate information in Remote Tutoring Training folder in cloud.
- $\clubsuit$  Send the Zoom links to co-hosts, tech support & registrar.
- Make sure you have the correct webinar link at least one day in **advance**.
- Check webinar account settings online: *Sign into account, go to Personal: Settings, scroll down to In-Meeting (Advanced)*
	- Enable **waiting room**. Allows time for hosts, co-hosts & presenters to set up.
	- $\triangleright$  Update webinar's title, description, & tech support contact in the waiting room. *Click the pencil symbol to edit.*
- Determine if the webinar will be recorded or not. Check with the presenter.
- Join the webinar **15** minutes prior. Meet with co-hosts, presenters & tech support. Assign roles if necessary.
- Check **webinar settings:**
	- $\triangleright$  Security: Enable waiting room, if not already enabled.
	- Manage Participants: Mute participants upon entry & **Uncheck** *allow participants to unmute themselves* (unless you want them to)
	- $\triangleright$  Chat: Decide whom participants can chat with (default = everyone, including private messages)
	- Share Screen > Advanced (**^**): Check *Only Host can share screen* (unless you want participants to share)
- \* Verify or prepare breakout rooms:

\*Recommendation: Make breakout rooms mandatory & add a countdown timer: *Open Breakout Rooms, Create rooms automatically, Open Options in lower left, select "Move all participants...automatically" & "Breakout rooms close automatically after..."* 

Additional recommendation: Uncheck *Allow participants to return to the main session at any time* (participants tend to return to the main session w/o muting themselves, recording starts in main session, co-hosts have been put in rooms and the host may be assisting others).

 $\cdot \cdot$  Prepare Welcome announcement for the chat box: (example script)

Welcome everyone to **[tonight's webinar: Remote Tutoring 101]**. The webinar will begin at **[6:30 pm]**. Please turn your microphone and video off to conserve bandwidth and minimize background distractions. If you have any technical issues, please send a private message to **[Andy Francis, our Access Coordinator VISTA]**. **[Tonight's webinar and chat will be recorded.]** All presentation materials, notes, videos, and contact information will be shared via email after the webinar. Thank you!

## **DURING**:

- $\clubsuit$  Admit participants to the webinar. \*Admit participants in waves in order to make group announcements.
- ❖ Post Welcome announcement in the chat box.
- Select the **Record** button on the bottom menu to record the webinar. Save to cloud.
- Welcome participants. Periodically remind participants to turn off video & microphone and say the webinar will begin in **[X minutes]**.
- $\div$  Introduce presenter(s).
- $\boldsymbol{\hat{B}}$  Give participant instructions on how to use the Zoom platform (use slides, if necessary).
- **Disable** the waiting room. *Security tab.*
- Host/co-host reads questions **aloud** from the chat box. (callers can't see the questions)
- ❖ Open breakout rooms. Remind participants they must unmute themselves and they can turn on their video if they want to. *See breakout recommendations above.*
- $\cdot \cdot$  Post evaluation and donation information links in the chat box.
	- https://www.literacymn.org/give
- ❖ Thank everyone for attending.
- $\cdot$  Indicate when/how recording and event materials will be available and/or distributed.

## **AFTER:**

- Download the webinar recording from the cloud: *Sign into account, Select recordings, select correct webinar recording, download all files*
- Upload video to Literacy Minnesota YouTube channel as a **private link**.
- Email webinar link, chat, presentation material, CEUs and survey to participants.
- Delete your recorded webinar from the cloud to conserve storage space.
- Download Survey Monkey evaluations & save to appropriate folder.
- $\cdot$  If necessary, follow-up with any participants who had technical issues or were unable to join (co-host/tech support)